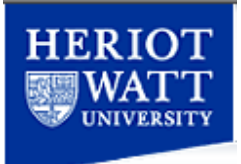

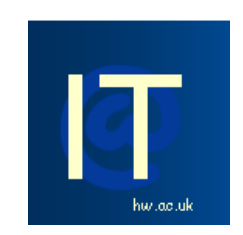

# **Visit our website at [www.hw.ac.uk/it](http://www.hw.ac.uk/it)**

All IT queries should be directed to our Helpdesk

**Tel**: 4045

**Email**: [ithelp@hw.ac.uk](mailto:ithelp@hw.ac.uk)

**Visit**: Linlithgow A

## **Getting Started Guide**

**Messenger<sup>+</sup>**

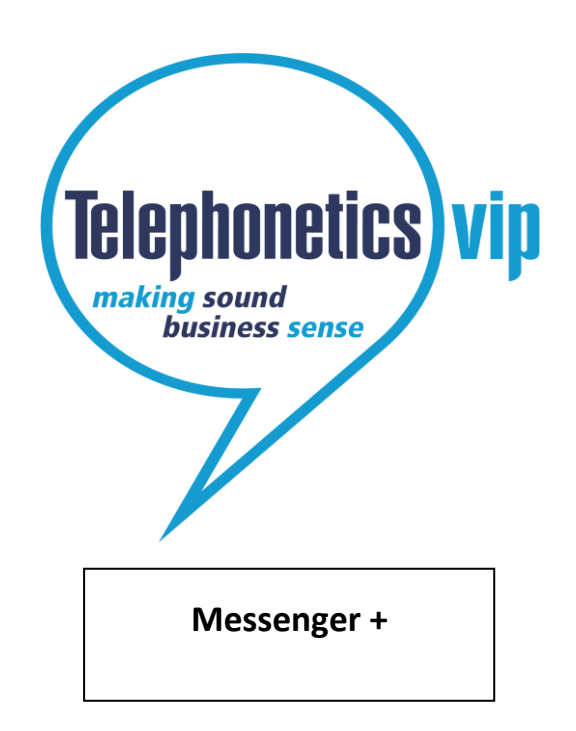

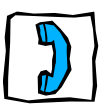

## **Welcome to Messenger+**

Messenger+ is an intelligent messaging solution that works with your telephone system. It enables you to:

- listen to your voicemails  $\bullet$
- delete, save, and copy voicemails
- listen to details of a voicemail  $\bullet$
- configure rules to automatically forward voicemails (using a web interface)  $\bullet$
- record a personalised voicemail greeting
- $\bullet$ record a temporary voicemail greeting

Some of the features described in this *Getting Started Guide* may not be available to you. For more information please contact the IT Helpdesk [\(ITHelp@hw.ac.uk\)](mailto:ITHelp@hw.ac.uk)

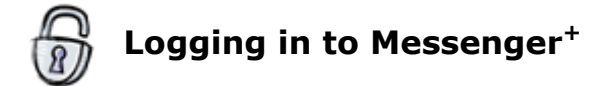

Before you can access voicemail you must log in.

To log in from your telephone: -

Just dial 8080 from your desk phone, or press the Voicemail button on your desk phone, or dial 0131 451 8080 outwith the University.

- When you are asked for your **PIN**, enter it using the buttons on your phone.
- Your **PIN** will initially be set to **0000**, the first time you log in you will be required to change it.
- You are then told if you have new messages.

Now you can listen to and manage your voicemails.

## **Listening to Messages**

When somebody leaves you a message, the light on your desk phone lights up (only applicable to digital handsets), and next time you call Messenger+ it will tell you that you have a new message. You will also receive an e-mail telling you that you have a new message.

Note that when you log in to Messenger+ you may be required to record new a voicemail greeting before you can listen to your messages.

#### *New messages:*

- Log in as described the first new message will be read to you automatically.
- Press the voicemail button on your telephone and log in as described.
- Click on the link in the e-mail you received telling you about the message, and play the message on your PC.

### *Old or saved messages:*

Log in, then

- Press  $\boxed{3}$  for saved messages
- Press  $\boxed{4}$  for old messages.

### *To record a voicemail greeting*:

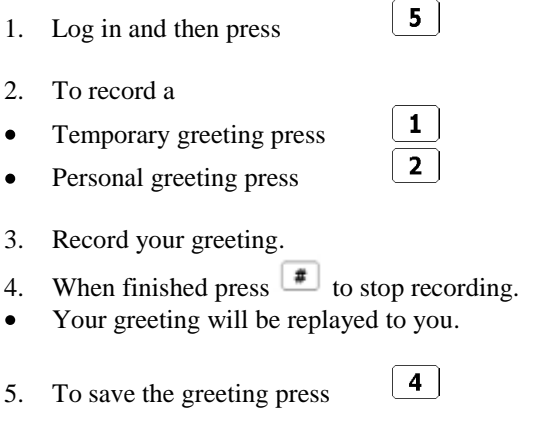

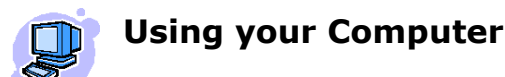

Using a web browser go to **http://voicemail.hw.ac.uk**

Log on using your ID (your desk extension number) and PIN (initially set to 0000).

The first time you log in it is important to check the following details:

- 1. Your messaging settings are correct (click on **Settings** and in the **Messaging** menu).
- 2. To work with your messages, click on **Inbox**, **Saved** or **Deleted** from the Messaging menu.
- 3. Full online help is available by clicking **Help** at the top right-hand corner of the screen.

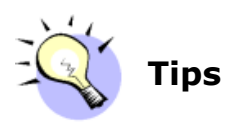

When listening to a voicemail message you can:

 $\overline{7}$  $\overline{9}$ 

 $\boxed{2}$  $\overline{\mathbf{8}}$ 

- **Rewind** 10 seconds
- **Go forward** 10 seconds
- **Repeat** a message
- Hear **message details**

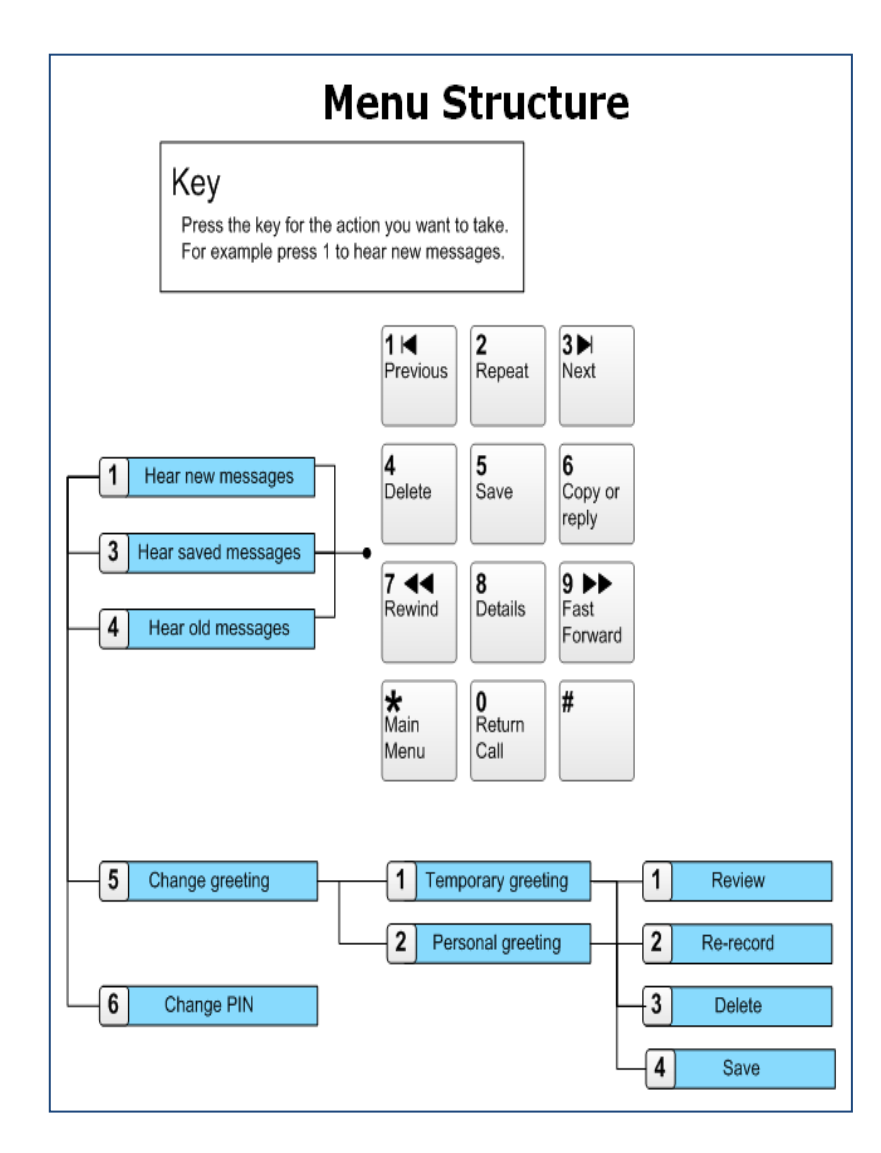